## **How to Connect Your Computer to the Internet**

**1)** To use a wired internet connection in your room, locate the plug in the wall and connect with a purchased ethernet network cable. Note that in Pulte and South there are many plugs in the rooms and not all are active. Submit a ticket if the plug you want to use is not active. No wired connections are available in North. To use the wireless on campus, connect to the network labeled "Holy Cross College".

**2)** Open your internet browser. You should automatically be redirected to the HCC Authentication and Compliance Scan page as shown in the image to the right.

Login using your assigned *username (first initial of first name + full last name)* and *password (your entire nine-digit student ID number, which is in the form of 8000XXXXX and is given to you by your advisor and located at the top of billing statements).* If you have already changed your password, use your new password here.

Welcome to the Network! We require you to authenticate before proceeding

Click Here To Read Our Full Policy

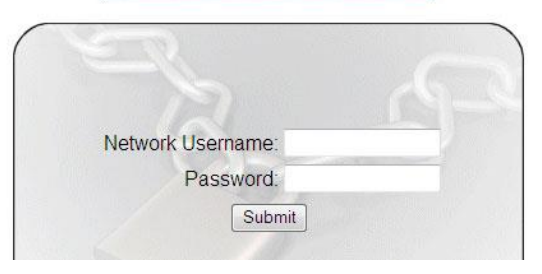

**Do you have a game system or other device that doesn't have an internet browser?** You can still connect these items to the network. Simply fill out the short form located at *http://registerdevice.hcc-nd.edu* and you'll be granted immediate access.

**3)** After logging in at the prompt you will be asked to download and install a small "Policy Key" program to check your computer for compliance. Click on the "Yes" link and select "Run" when asked what to do with the file. Installation of the Policy Key will begin. Click "Next" or "Continue" at any prompts during installation until you are told that the key has been installed successfully. You will only have to do this step once. Mobile phones and tablets do not need to install the Policy Key.

**4)** At this point you will be told if your computer does not meet any of the campus requirements for internet access, as well as be provided with information on how to correct any deficiencies.

*Computer requirements for internet access are listed below.*

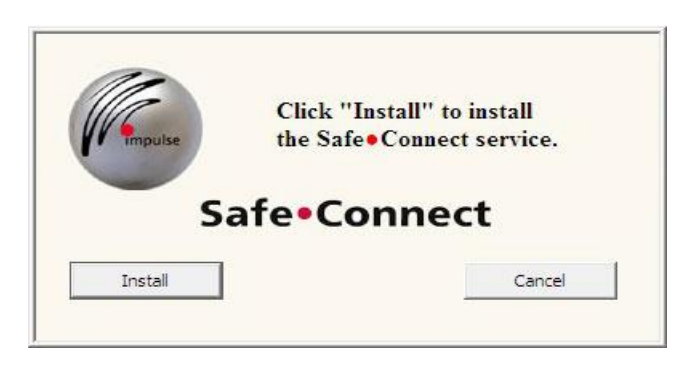

## **Windows Computers**

```
o Installation of the Policy Key
```

```
o Antivirus software that is running
```

```
and properly updated
```

```
o Windows updates set to "automatic"
```
## **Macintosh Computers**

```
o Installation of the Policy Key
o No other requirements at this time
```
**For more information, visit** *www.hcc-nd.edu/technology*